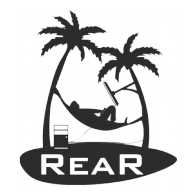

relax-and-recover.org

# Relax-and-Recover (ReaR) Basics *with live demo on real hardware By Gratien D'haese Johannes Meixner*

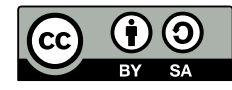

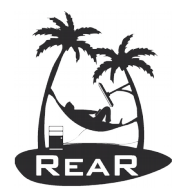

## Ask Yourself: Mean Time to Restore Service

- After deploying a bad software update or configuration?
- After upgrading the Operating System to a faulty version?
	- On 50 servers? On 500 servers?
- After deleting the hard disk / SAN LUN of your main database?
	- After deleting 20 LUNs?
- After deleting the hard disk / SAN LUN of a Hypervisor?
	- All the LUNs of a virtualization cluster?
- After flooding the data center?

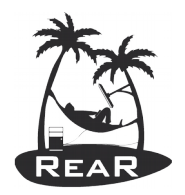

## Relax-and-Recover (ReaR) as (DR) solution

- ReaR is a tool that implements a DR work-flow for Linux
- Basically meaning:
	- Modular framework written in Bash
	- Easy to extend to own needs
	- Easy to deploy (set up and forget)
	- Integration for various Linux technologies
	- Integration with various back-up solutions
	- Attempts to make system recovery *as easy as possible*
- ReaR runs *on-line* (no downtime to create a DR image)

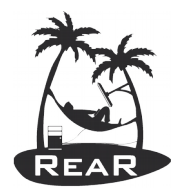

## Introduction to Relax and Recover (ReaR)

- Proven solution at large enterprise customers
- ReaR established as standard solution for Linux disaster recovery in data centers
- Shipping with Fedora, SUSE and RHEL
- Integrates with many "commercial" backup software solutions, e.g. TSM, DP, NBU, NSR, …
- Integrates with OS backup software solutions as well, e.g. GNU tar, rsync, bacula, bareos, ...
- Scales well with large amounts of servers

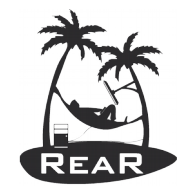

#### Use the Best Tool for the Restore Job

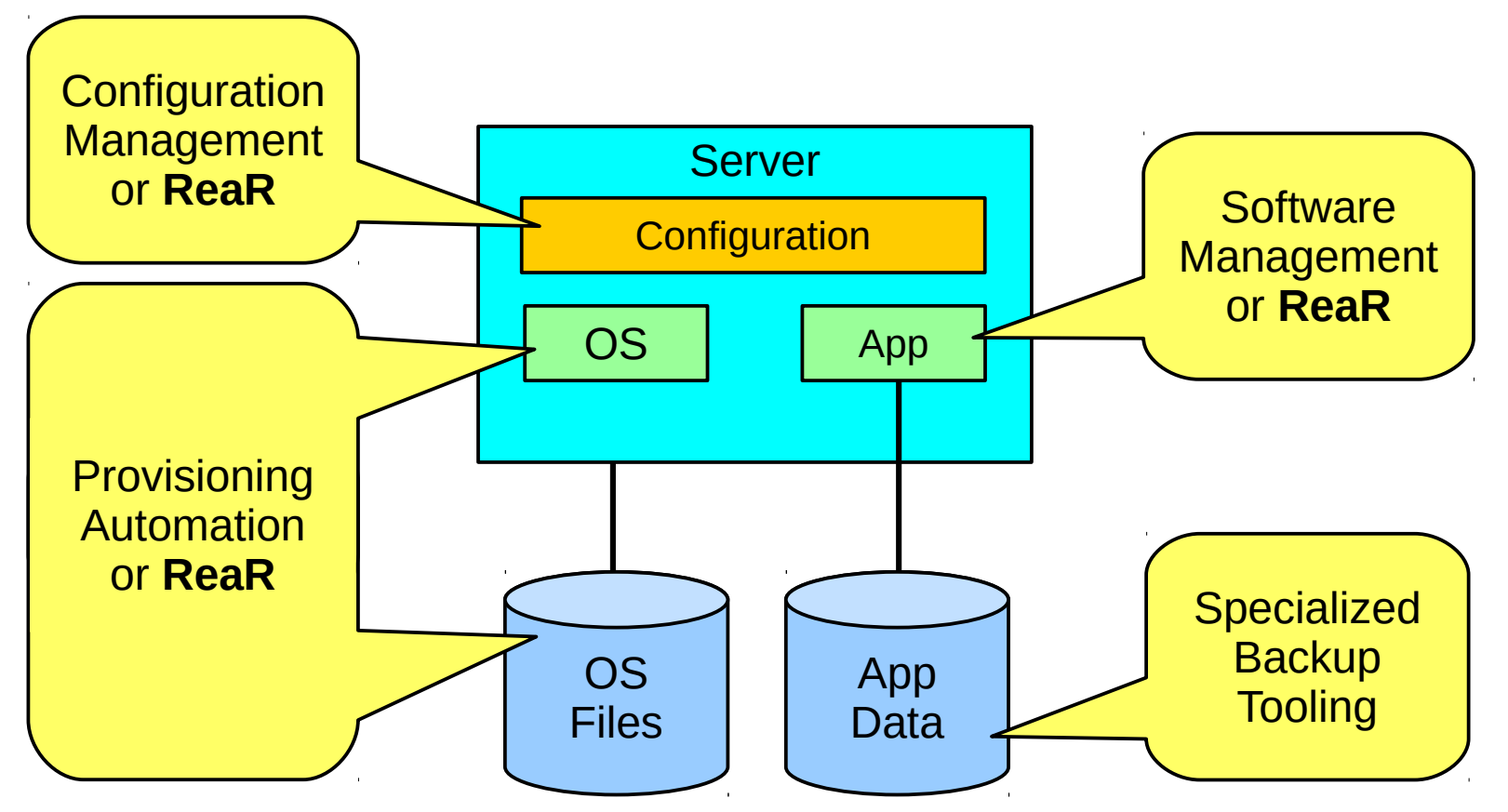

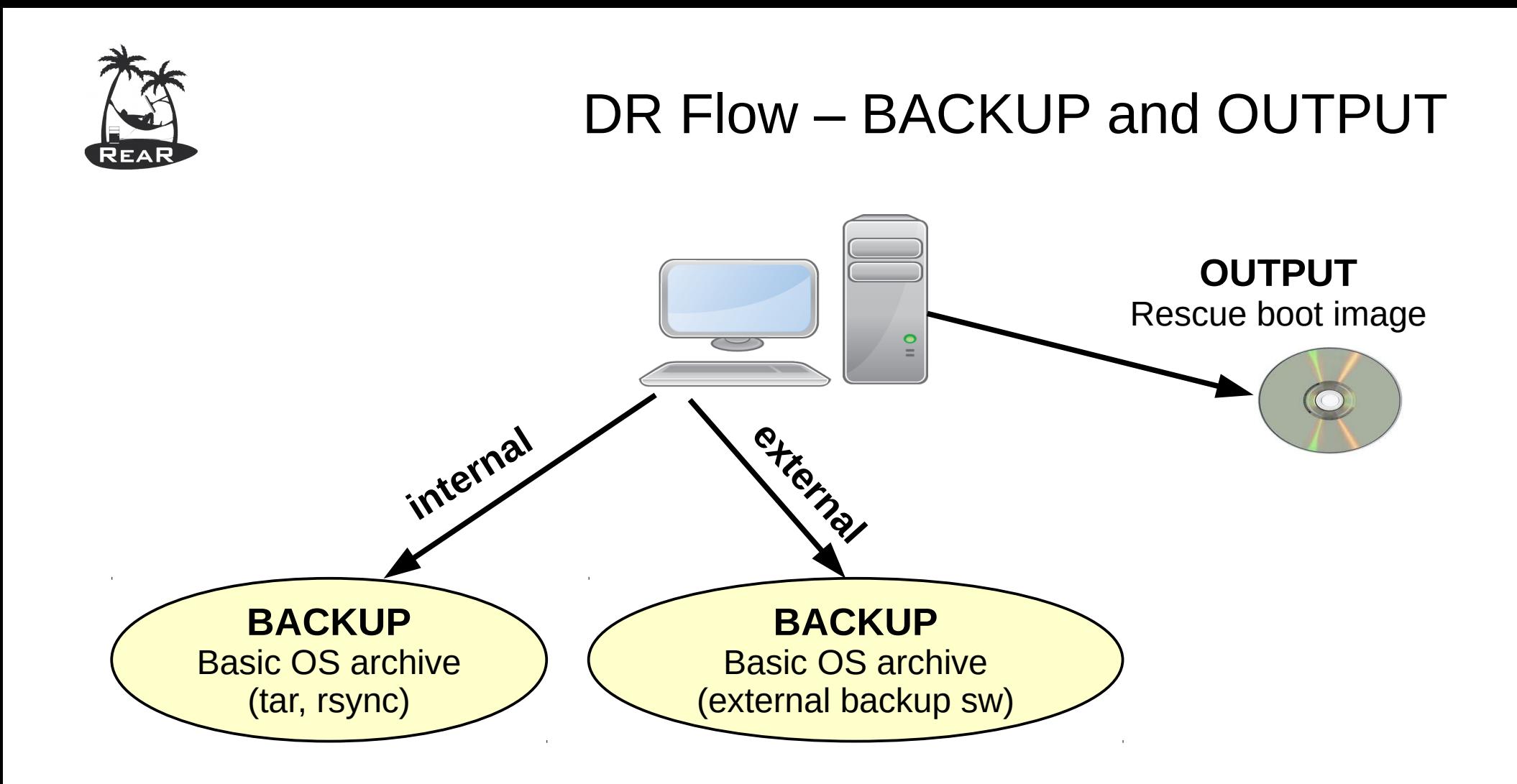

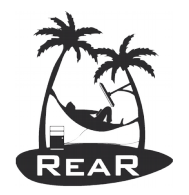

#### Decide on DR strategy

- Which backup mechanism to use?
	- Internal backup: GNU tar, rsync
	- External backup: bacula, bareos, commercial backup solution
- Where will the backups reside?
	- NFS share, CIFS share, external USB disk, tape, local spare disk, cloud storage, DVD
	- Remote network and/or storage location
- How shall we boot the rescue image?
	- Via DVD (ISO image), tape (OBDR), network (PXE), USB disk

Relax-and-Recover (ReaR) Basics 7

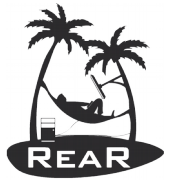

#### Basics of ReaR

- Main script is **/usr/sbin/rear**
- Shell scripts are stored under *lusr/share/rear*
- Scripts are kept together according work-flows
	- mkrescue (only make rescue image)
	- mkbackup (including make rescue image)
	- recover (the actual recovery part)
- Configuration via bash variables ( **/etc/rear/local.conf** )
- User guide *lusr/share/doc/rear-\*/relax-and-recover-user*guide.html and man page ("man rear")
- Web-site: *relax-and-recover.org*

Relax-and-Recover (ReaR) Basics Basics 8

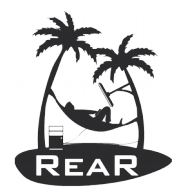

## BACKUP and OUTPUT methods

- BACKUP variable defines the "backup" method
	- NETFS, RSYNC, DUPLICITY, ....
- BACKUP URL variable defines the location where to store the backup archive
- OUTPUT variable defines the "output" method
	- ISO, PXE, OBDR, USB
- OUTPUT URL variable defines the location where to store the output image (ISO image, pxe configuration, extlinux configuration)

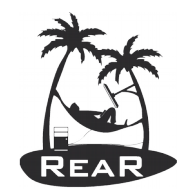

### BACKUP type NETFS

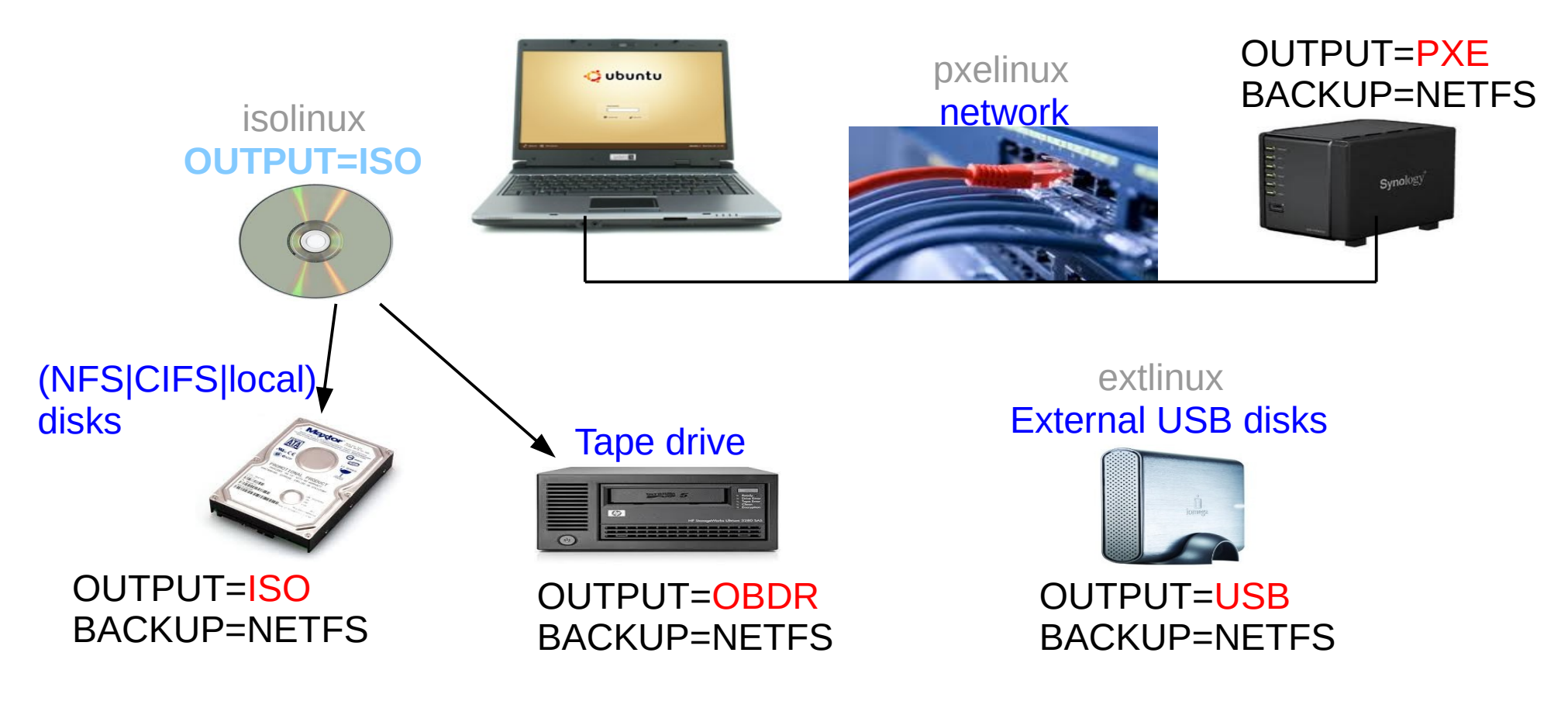

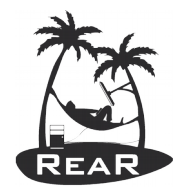

#### Location BACKUP\_URL

- **BACKUP=NETFS**
- **BACKUP URL** can be
	- File type: BACKUP URL=file:///directory/
	- NFS type: BACKUP\_URL=nfs://nfs-server/directory/
	- CIFS type: BACKUP URL=cifs://samba/directory/
	- USB type: BACKUP\_URL=usb:///dev/disk/by-label/REAR-000
	- ISO type: BACKUP\_URL=iso://backup
	- Tape type: BACKUP URL=tape:///dev/nst0

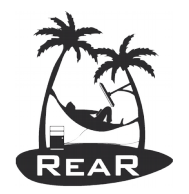

#### Backup Program

- BACKUP=NETFS
- /usr/share/rear/conf/default.conf
	- Default: BACKUP\_PROG=tar
	- However, BACKUP PROG=rsync is possible for local attached storage
	- BACKUP PROG COMPRESS OPTIONS="--gzip"
	- BACKUP\_PROG\_COMPRESS\_SUFFIX=".gz"
	- BACKUP PROG EXCLUDE=('/tmp/\*' '/dev/shm/\*')

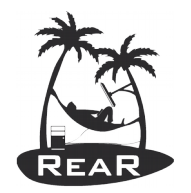

## Example Configuration Files

#### # **ls /usr/share/rear/conf/examples/**

borg-example.conf RHEL6-NETFS-of-NBU-master-example.conf SLE11-ext3-example.conf SLE12-SP1-btrfs-example.conf PXE-booting-example-with-URL-style.conf RHEL7-ISO-Oracle-example.conf SLE11-SLE12-SAP-HANA-UEFI-example.conf SLE12-SP2-btrfs-example.conf rescue-and-backup-on-same-ISO-image-example.conf RHEL7-PPC64LE-Mulitpath-PXE-GRUB.conf SLE12-btrfs-example.conf USB-and-Samba-example.conf

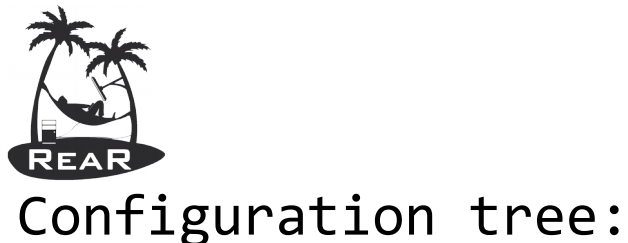

#### ReaR 'dump' Workflow

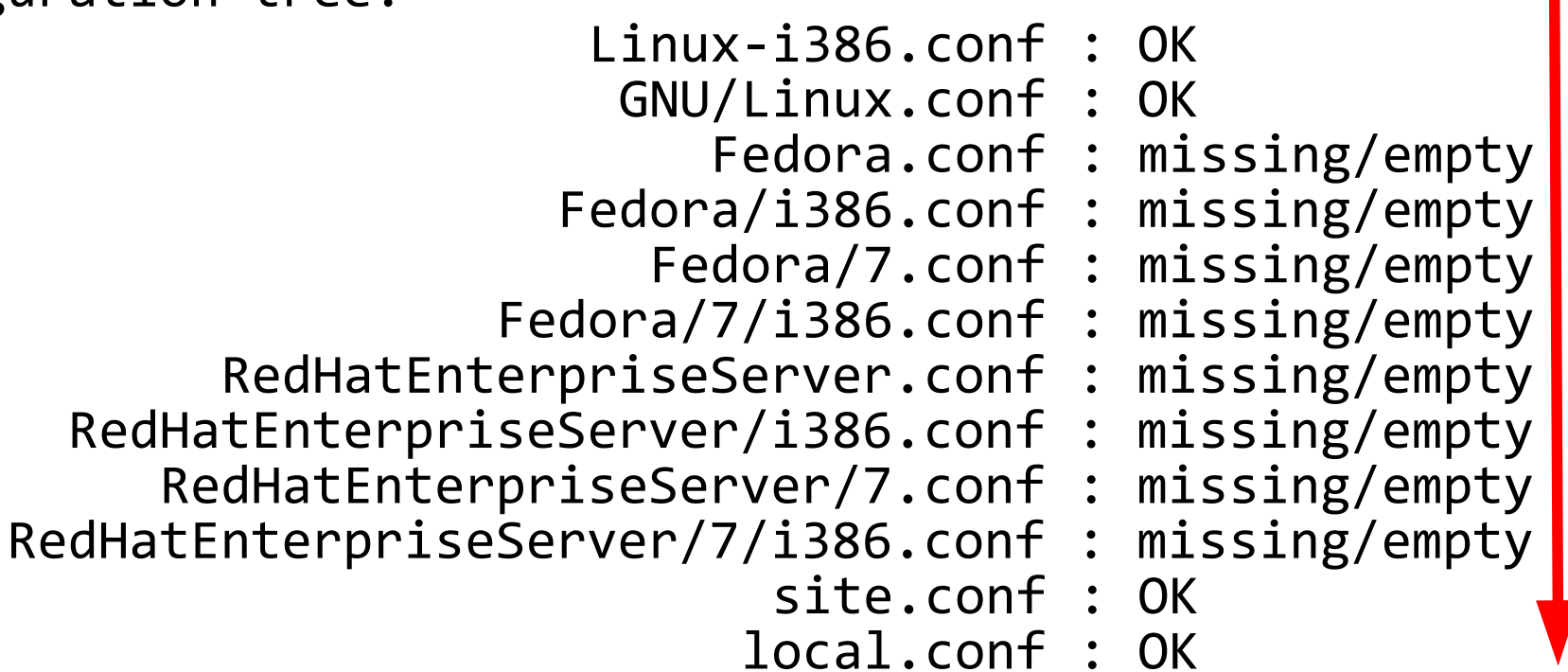

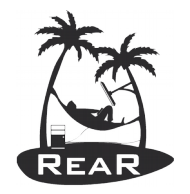

#### Configuration /etc/rear/site.conf Example

#### COPY AS IS=( "\${COPY AS IS[@]}" /etc/install  $\setminus$ /usr $\sqrt{$ bin/perl /usr/lib64/perl5/CORE/libperl.so \ /usr/bin/seq /sbin/lspci ) RESULT FILES=( \$VAR DIR/sysreqs/Minimal System\_Requirements.txt )

OUTPUT=ISO

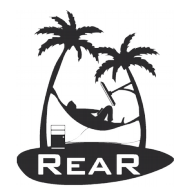

## Configuration /etc/rear/local.conf Example

ONLY\_INCLUDE\_VG=( "vg00" ) BACKUP=NETFS NETFS\_URL=nfs://nas.example.com/vol/linux/linux\_images\_1/node05.example .com NETFS\_PREFIX=image NETFS\_KEEP\_OLD\_BACKUP\_COPY=y

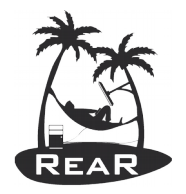

#### /etc/rear/local.conf Docker Node Example

# ONLY\_INCLUDE\_VG=( "vg00" ) BACKUP=NETFS BACKUP URL=nfs://nas.example.com/vol/linux/linux images 1/node69.examp le.com BACKUP\_PROG\_EXCLUDE=( \${BACKUP\_PROG\_EXCLUDE[@]} '/app/docker/\*' '/app/example/docker/\*' ) NETFS\_PREFIX=image NETFS\_KEEP\_OLD\_BACKUP\_COPY=yes AUTOEXCLUDE\_DISKS=no CLONE USERS=( "\${CLONE USERS[@]}" oracle )  $CLONE$  GROUPS=( "\${CLONE GROUPS[@]}" dba ) SSH\_ROOT\_PASSWORD="relax" TIMESYNC=NTP TIMESYNC\_SOURCE=10.10.10.10 COPY AS IS=( "\${COPY AS IS[@]}" /etc/oratab clear )

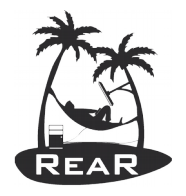

## /etc/rear/local.conf (SAP DB System Example)

# ONLY\_INCLUDE\_VG=( "vg00" ) BACKUP=NETFS BACKUP URL=nfs://nas.example.com/vol/linux/linux images 1/node41.example .com BACKUP\_PROG\_EXCLUDE=( \${BACKUP\_PROG\_EXCLUDE[@]} '/DBEXPORT/\*'  $\frac{1}{2}$ '/oracle/\*/ $\frac{1}{2}$ nirr\*' '/oracle/\*/or\*' '/oracle/\*/ $\frac{1}{2}$ sap\*' '/oracle/\*/flash\*' ) NETFS\_PREFIX=image NETFS\_KEEP\_OLD\_BACKUP\_COPY=yes AUTOEXCLUDE\_DISKS=no CLONE USERS=( "\${CLONE USERS[@]}" oracle ) CLONE GROUPS=(  $\sqrt{5}$ {CLONE GROUPS[@]}" dba ) SSH\_ROOT\_PASSWORD="relax" TIMESYNC=NTP TIMESYNC\_SOURCE=10.10.10.10 COPY AS IS=( "\${COPY AS IS[@]}" /etc/oratab clear )

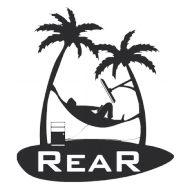

## /etc/rear/local.conf (DB System Example)

```
# ONLY_INCLUDE_VG=( "vg00" )
BACKUP=NETFS
BACKUP URL=nfs://nas.example.com/vol/linux/linux images 1/node21.example.com
BACKUP<sup>T</sup>PROG_EXCLUDE=( ${BACKUP PROG_EXCLUDE[@]} '/u02/ora*'
'/u02/recoveryarea01' )
NETFS_PREFIX=image
NETFS_KEEP_OLD_BACKUP_COPY=yes
AUTOEXCLUDE_DISKS=no
CLONE USERS=( "${CLONE USERS[@]}" oracle )
CLONE_GROUPS=( "${CLONE_GROUPS[@]}" dba )
TIMESYNC=NTP
TIMESYNC_SOURCE=10.10.10.10
SSH_ROOT_PASSWORD="relax"
COPY AS \overline{Is}=( "${COPY_AS_IS[@]}" /etc/oratab clear )
POST RECOVERY SCRIPT=/mnt/local/u02/restore oracle u02 database directory.sh
```
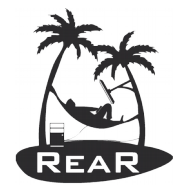

#### **Live ReaR recovery on real hardware**

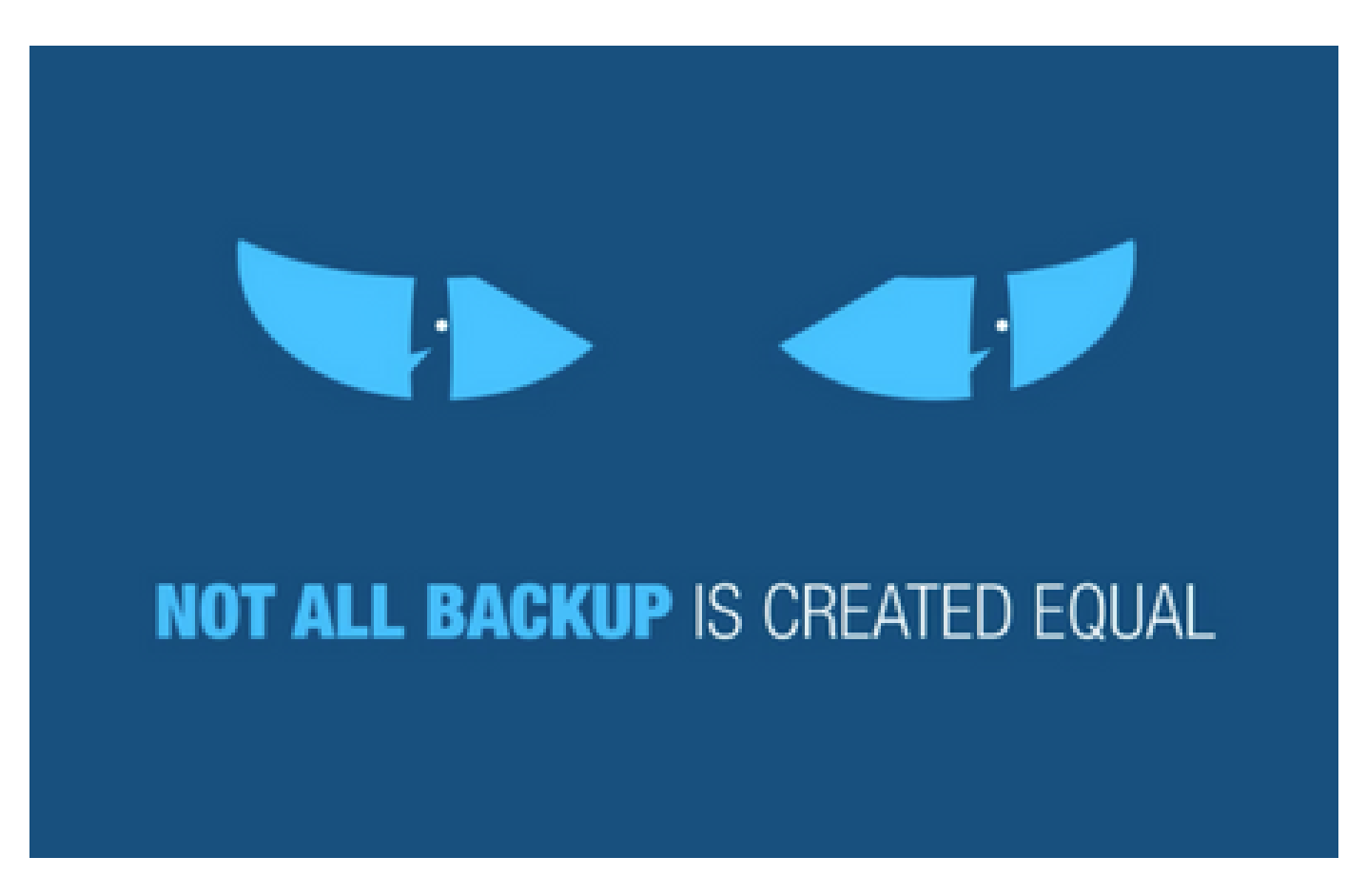